Dell Client Management Pack 版本 4.1 适用于 Microsoft System Center Operations Manager 2007 R2/SP1 和 System<br>/Center Essentials 2007 SP1  $\overline{0010}$ 2010

# 安装指南

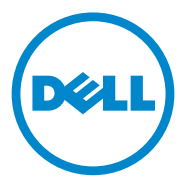

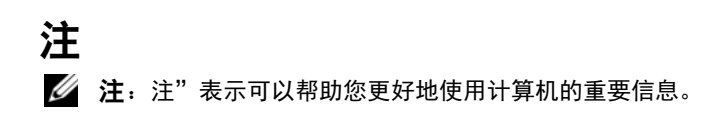

\_\_\_\_\_\_\_\_\_\_\_\_\_\_\_\_\_\_\_\_

未经 Dell Inc. 书面许可,严禁以任何形式复制这些材料。

本说明文件中述及的其它商标和产品名称是指拥有相应商标和产品名称的公司或其制造的产 品。Dell Inc. 对不属于自己的商标和商品名称不拥有任何所有权。Dell 对外部网站及其内容 的可用性不负任何责任。

2011 - 10

本出版物中的信息如有更改,恕不另行通知。 **© 2011 Dell Inc.** 版权所有,翻印必究。

本文中使用的商标:Dell™、DELL 徽标、PowerEdge™ 和 PowerVault™ 是 Dell Inc. 的商标。 Microsoft<sup>®</sup>、Active Directory<sup>®</sup>、Windows<sup>®</sup> 和 Windows Server<sup>®</sup> 是 Microsoft Corporation 在美 国和其它国家和地区的商标或注册商标。

## 目录

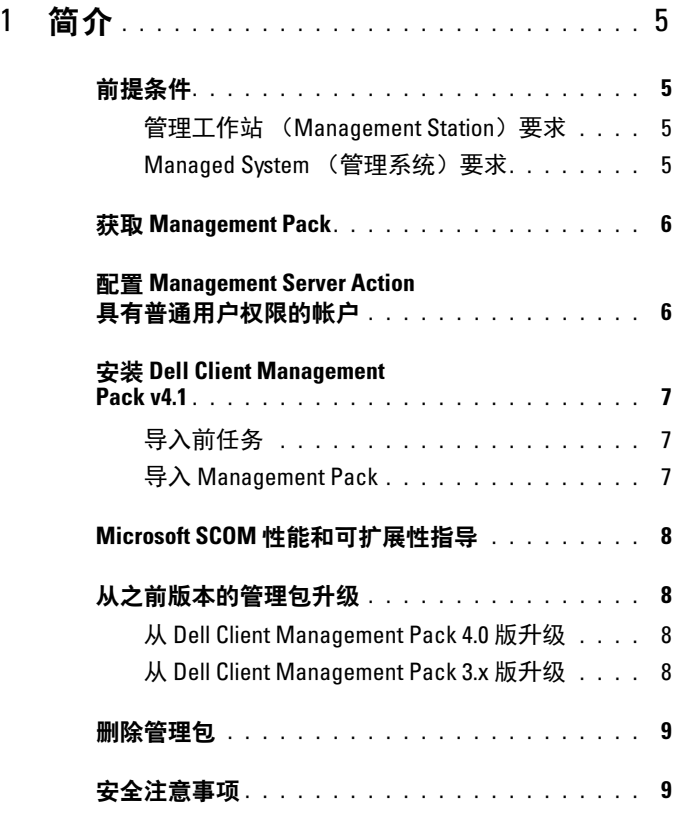

#### 4 | 目录

# <span id="page-4-0"></span>简介

本指南介绍如何安装适用于 Microsoft System Center Operations Manager (SCOM) 2007 SP1/R2、 System Center Essentials (SCE) 2007 SP1/2010 的 Dell Client Management Pack 版本 4.1。

 $\mathbb{Z}$  注: 本指南中所有关于 SCOM 的说明都适用于 SCE, 除非另外明确指出产品 和版本信息。

## <span id="page-4-1"></span>前提条件

#### <span id="page-4-2"></span>管理工作站 (Management Station)要求

要安装 Dell Client Management Pack 版本 4.1,并导入 Dell Client Management Pack,管理工作站要求有:

- SCOM 2007 SP1/R2 或 SCE 2007 SP1/2010, 以支持 Dell Client Management Pack。
- Microsoft .NET 2.0 或更高版本,以便安装 SCOM 或 SCE。
- 系统上的管理员访问权,以便安装 SCOM 或 SCE 以及导入 Dell Client Management Pack。

#### <span id="page-4-3"></span>Managed System (管理系统)要求

在所有 Dell 客户端计算机系统上安装 Dell OpenManage Client Intrumentation (OMCI)。

- 确保所有管理系统都拥有有效的且完全合格的域名 (FQDN),可以 借此与管理工作站进行通信。
- 为了让拥有完整功能集合的 Management Pack 正常工作,请确保 SCOM Management Server Action (SCOM 管理服务器操作)账户在 所有 Dell 管理系统上都有管理员权限。
- 建议安装最新版本的 OMCI (8.0.1) 来管理 Dell 客户端系统。
- 此版本的 Client Management Pack 的最低支持版本是 OMCI 7.8 和更高 版本。

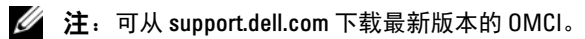

## <span id="page-5-0"></span>获取 Management Pack

Dell Client Management Pack 版本 4.1 (Dell.WindowsClient.mp) 是含有基 础文件夹公用程序的独立管理包。它包含在自解压可执行文件—

Dell\_Client\_Management\_Pack\_v4.1\_A00.exe 中,并含有下列文件:

- Dell.Connections.HardwareLibrary.mp (Base Folder Utility 4.0)
- Dell.WindowsClient.mp
- DellMPv41\_Client\_Readme.txt
- DellMPv41 Client IG.pdf
- 注: Dell\_Client\_Management\_Pack\_v4.1\_A00.exe 也可以在 support.dell.com 上 找到。

## <span id="page-5-1"></span>配置 Management Server Action 具有普通用户权限的帐户

要配置具有普通用户权限的 Management Server Action 帐户:

- 1 以域用户 (非域管理员)身份使用 Management Server Action (管理 服务器操作)帐户在 Management Station (管理工作站)上安装 SCOM。
- 2 将 Management Server Action 帐户添加为本地管理员组的一部分。
- 3 在管理系统上安装 Operations Manager (操作管理器)代理程序 (自 动代理程序推送 / 手动安装)。
- 4 在 Operations Manager Console 中成功启动对 Managed System 的发现 和监测后,将 Management Server Action 帐户从本地管理员组中删除。

**么 注:** 您可能需要重新引导 Management Station, 确保 Management Server Action 帐户不再有管理员权限。

- 5 在 Management Station 上导入 Dell Management Pack。
- 6 重新发现管理系统。

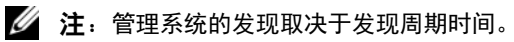

# <span id="page-6-0"></span>安装 Dell Client Management

————————————————————<br>要安装 Dell Client Management Pack v4.1,请执行以下步骤:

#### <span id="page-6-1"></span>导入前任务

在将 Dell Client Management Pack 导入到 SCOM 之前:

- 1 从 support.dell.com 将管理包下载到本地系统上的目标目录。
- 2 将管理包解压到您在管理工作站上选择的位置。 默认位置为 C:\Dell Management Packs\Client Management Pack\4.1。
- 3 导入管理包。有关详情, 请参阅导入 [Management Pack](#page-6-2)。

#### <span id="page-6-2"></span>导入 Management Pack

△ 注: 在导入客户端管理包之前, 导入基础文件夹公用程序 (Dell.Connections.HardwareLibrary.mp)。

要导入 Client Management Pack, 请使用 "SCOM/ SCE Import Management Pack" (SCOM/ SCE 导入管理包)向导:

- 1 Dell Client Management Pack v4.0 A00.exe 是自解压 .exe 文件。
- 2 将下载的文件复制到您本地系统硬盘驱动器上的目标目录。
- 3 打开 Dell Client Management Pack v4.0 A00.exe 文件以解压缩任何 管理包或公用程序。
- 4 单击 Start (开始) → Programs (程序) → System Center Operations Manager 2007/ System Center Essentials, 并选择 Operations Console (操作控制台)。
- 5 单击导航窗格中的 "Administration"(管理)。
- 6 展开 Administration (管理)树, 右键单击 Management Packs (管理包), 然后选择 Import Management Packs (导入管理包)。
- 7 单击 "Add"(添加)。选择 "Add from disk"(从磁盘添加)。
- 8 键入或浏览到管理包所在位置,该位置通常是下载 Dell Client Management Pack v4.0 A00.exe 文件并解压缩其内容的 位置。
- 9 选择您想导入的管理包,然后单击"Open"(打开)。 随即出现 "Import Management Packs"(导入管理包)屏幕,所选管 理包 / 公用程序显示在该屏幕的"Import List"(导入列表)中。
- 10 单击 Install (安装)以完成任务。

### <span id="page-7-0"></span>Microsoft SCOM 性能和可扩展性指导

为达到最佳性能,请在不同 Management Station 上部署设备专用的 Dell Management Pack。

有关 Microsoft 建议的可扩展性信息,请参阅<br>technet.microsoft.com/hi-in/library/bb735402(en-us).aspx  $\frac{1}{\sqrt{2}}$ 

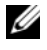

注: 请确保 Operations Manager Database (操作管理员数据库)中的 Autogrow Option (自动增长选项)已启用。

## <span id="page-7-1"></span>从之前版本的管理包升级

如果您已安装旧版 Dell Client Management Pack, 则可直接升级到最新版本。

#### <span id="page-7-2"></span>从 Dell Client Management Pack 4.0 版升级

您可从 Dell Client Management Pack 版本 4.0 升级到版本 4.1。要升级到 最新版本:

- 1 按照 安装 [Dell Client Management Pack v4.1](#page-6-0) 中所述的步骤执行。
- 2 导入新的管理包 (Management Pack)。有关详情, 请参[阅导入](#page-6-2) [Management Pack](#page-6-2)。
- △ 注: 从版本 4.0 升级到版本 4.1 时, 升级前显示为危急或者警告状态的设备, 将在升级后显示为正常,尽管它们仍然处于危急或者警告状态。设备只会在 后续监测周期中显示正确的运行状况。

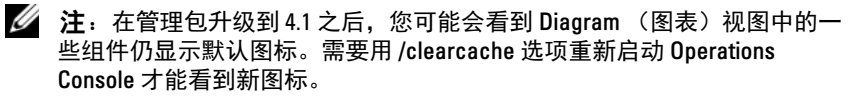

#### <span id="page-7-3"></span>从 Dell Client Management Pack 3.x 版升级

不支持从 3.x 版本升级。请确保在导入 Dell Client Management Pack 版本 4.1 前先删除 Dell Client Management Pack 3.x 版 (Dell.Connections.Client.mp)。

8 | 简介

## <span id="page-8-0"></span>删除管理包

在删除 Dell Client Management Pack 时, 确保先删除管理包, 然后再删除 基础文件夹公用程序。

要删除管理包或公用程序:

- 1 在 SCOM/ SCE 操作控制台中选择 "Administration"(管理) → "Management Packs"(管理包)。
- <sup>2</sup> <sup>从</sup> "Management Packs"(管理包)窗格中选择您想删除的 Dell 管理包。
- 3 右键单击所选 Dell 管理包或公用程序, 然后单击 "Delete"(删除)。 删除管理包或公用程序之后,建议重新启动 SCOM/ SCE 控制台。

■ 注: 删除任何管理包都可能会影响某些用户角色的范围。

## <span id="page-8-1"></span>安全注意事项

Operations Console (操作控制台)访问权限通过 SCOM/ SCE 内部处理。 它可通过 SCOM/SCE 控制台上 "Administration"(管理) → "Security"(安全)功能下的 "User Roles"(用户角色)选项来设置。 您角色的配置文件决定了可以执行哪些操作。有关安全注意事项的详情, 请参阅 Microsoft Operations Manager 2007 SP1、 Microsoft Operations Manager 2007 R2 或 Microsoft Systems Centre Essentials SP1/2010 联机帮助。

#### 10 | 简介